# S software<sup>46</sup>

# ARIS REPOSITORY API TECHNICAL INTRODUCTION

MAY 2022 VERSION 10.0 - SERVICE RELEASE 18

This document applies to ARIS Version 10.0 and to all subsequent releases.

Specifications contained herein are subject to change and these changes will be reported in subsequent release notes or new editions.

Copyright © 2010 - 2022 Software AG, Darmstadt, Germany and/or Software AG USA Inc., Reston, VA, USA, and/or its subsidiaries and/or its affiliates and/or their licensors.

The name Software AG and all Software AG product names are either trademarks or registered trademarks of Software AG and/or Software AG USA Inc. and/or its subsidiaries and/or its affiliates and/or their licensors. Other company and product names mentioned herein may be trademarks of their respective owners.

Detailed information on trademarks and patents owned by Software AG and/or its subsidiaries is located at https://softwareag.com/licenses.

Use of this software is subject to adherence to Software AG's licensing conditions and terms. These terms are part of the product documentation, located at

https://softwareag.com/licenses and/or in the root installation directory of the licensed product(s).

This software may include portions of third-party products. For third-party copyright notices, license terms, additional rights or restrictions, please refer to "License Texts, Copyright Notices and Disclaimers of Third Party Products". For certain specific third-party license restrictions, please refer to section E of the Legal Notices available under "License Terms and Conditions for Use of Software AG Products / Copyright and Trademark Notices of Software AG Products". These documents are part of the product documentation, located at https://softwareag.com/licenses and/or in the root installation directory of the licensed product(s).

# **Contents**

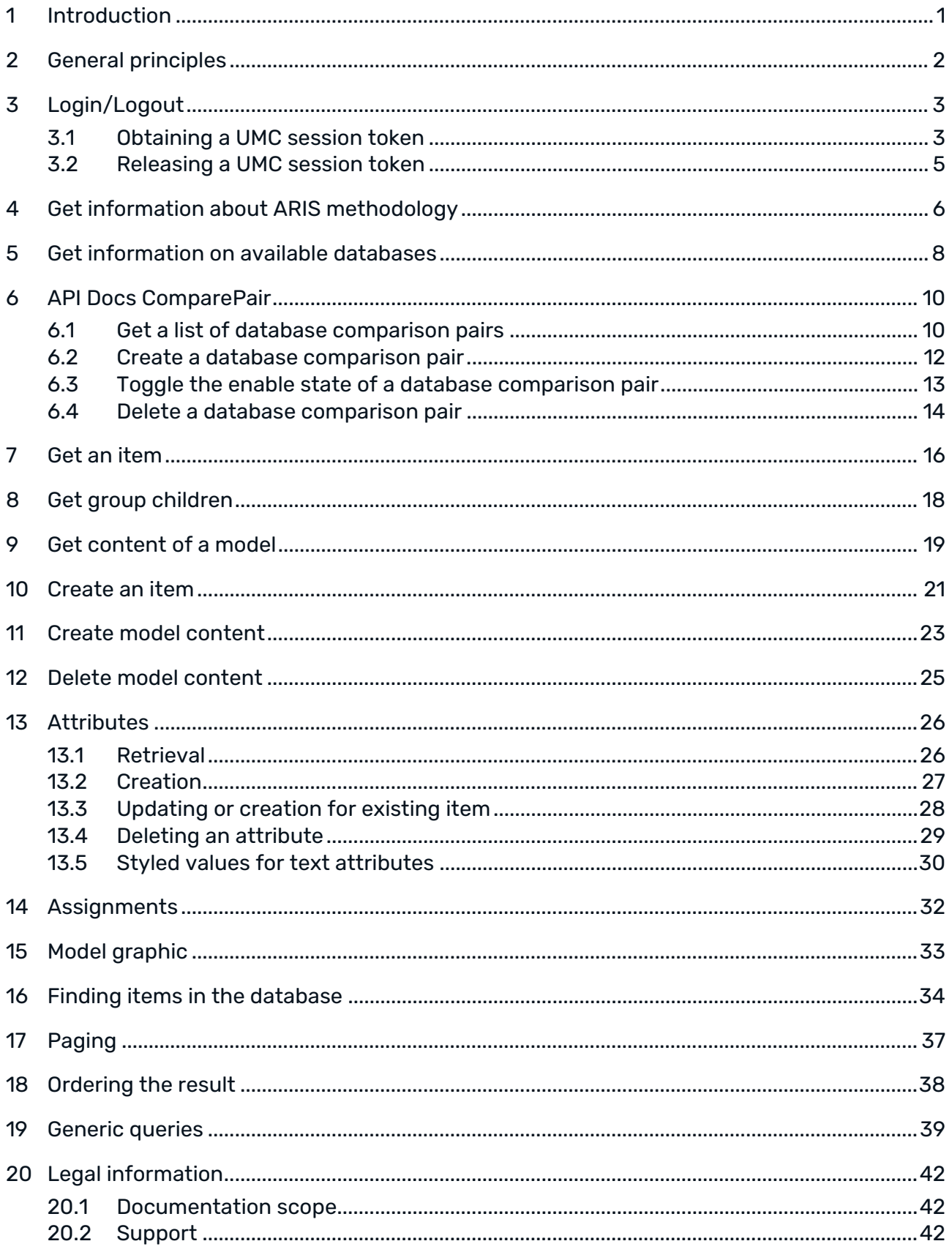

# 1 Introduction

This document provides additional information for accessing an ARIS repository via the ARIS REST API. It should be considered as a supplement to the official API documentation available on every running ARIS Server and ARIS Design Server under

**http://<servername:portal>/apidocs**.

# 2 General principles

- The ARIS RESTful APIs are designed to access an ARIS repository by apps typically running on mobile devices. It is not meant as a replacement for other ways to access an ARIS repository, for example, the ARIS Report API. Therefore, it has various limitations with respect to functionality that you might have expected.
- Every call to the API is atomic: either the operation succeeds or fails.
- Every call to the API requires a valid API cookie/token from ARIS User Management.
- Many calls have obligatory and/or optional URL parameters. All parameter values must be URL-encoded as they may contain special characters.
- **If URL parameters are passed that are unknown or not the correct ones for the specific** method or misspelled, then they are silently ignored. This may lead to an unexpected outcome of the requested operation.
- Many calls require a database language as parameter. If not given, the fallback language of the current database is used.
- Many operations require an ARIS method filter GUID as parameter. If not given, a specific auto-selection mechanism chooses the right filter, like to a login on the Connect portal. It is strongly recommended to pass the desired filter as parameter which is also much faster.
- The result objects may contain method data, for example, **typename**. Method data is delivered in the language from the client's HTTP header ("accept-language"). Alternatively, you can pass an optional URL parameter **methodlanguage** in order to set the method language directly.
- There is an absolute result size limit (depending on the license, typically 5,000 items).
- Date parameters must be provided and are returned in UTC in the RFC 3339 Internet format YYYY-MM-DD, and for timestamps in UTC in the RFC 3339 Internet Zulu time format is needed YYYY-MM-DD'T'HH:MM:SS'Z', for example, 2014-01-22T08:22:55Z.

# 3 Login/Logout

For all API calls, a valid token from ARIS User Management (also known as UMC) is required. The token must be obtained by calling a dedicated method from the UMC API. It is not allowed to use a standard UMC token obtained by logging in to the Connect portal.

The token must be included in all subsequent API calls as URL parameter (umcsession) or added as cookie to the HTTP request.

# 3.1 Obtaining a UMC session token

The endpoint for obtaining the UMC token is:

POST

http(s)://<servername:port>/umc/api/v2/tokens

Required URL parameters are:

- **u** tenant
- name
- **•** password

Basic authentication is also supported (see remarks below).

### EXAMPLE

#### POST

```
http://<servername:port>/umc/api/v2/tokens?tenant=default&name=system&pas
sword=manager
```
#### Response:

```
{
  "csrfToken": "kZcIkOV2xrD3u3M5bKy9NvzY_TriwE1KmC6k6huUWxQ",<br>"token" : "evJhbGciOiJIUzI1NisImp0aSI6FiY "
               : "eyJhbGciOiJIUzI1NisImp0aSI6FjY "
}
```
#### **Remarks**

- All URL parameters must be urlencoded if they contain special characters like umlauts, non-ASCII, etc.
- A successful invocation returns a UMC cookie in the HTTP session and in its JSON response body the UMC token as string. For subsequent API requests you can either provide the cookie and hand over the token as URL parameter umcsession (do not forget to urlencode the value).
- The JSON response also contains a CSRF-token. This CSRF-token must be passed as URL parameter csrfToken (urlencoded!) in subsequent requests if the REST API is called from a web browser environment (i.e. if the user-agent provided by the client indicates a browser like Chrome or Mozilla).
- As many subsequent API calls as desired can be carried out as long as the UMC maximum session duration limits are not exceeded. These limits can be viewed/edited in the user management of the ARIS Administration:

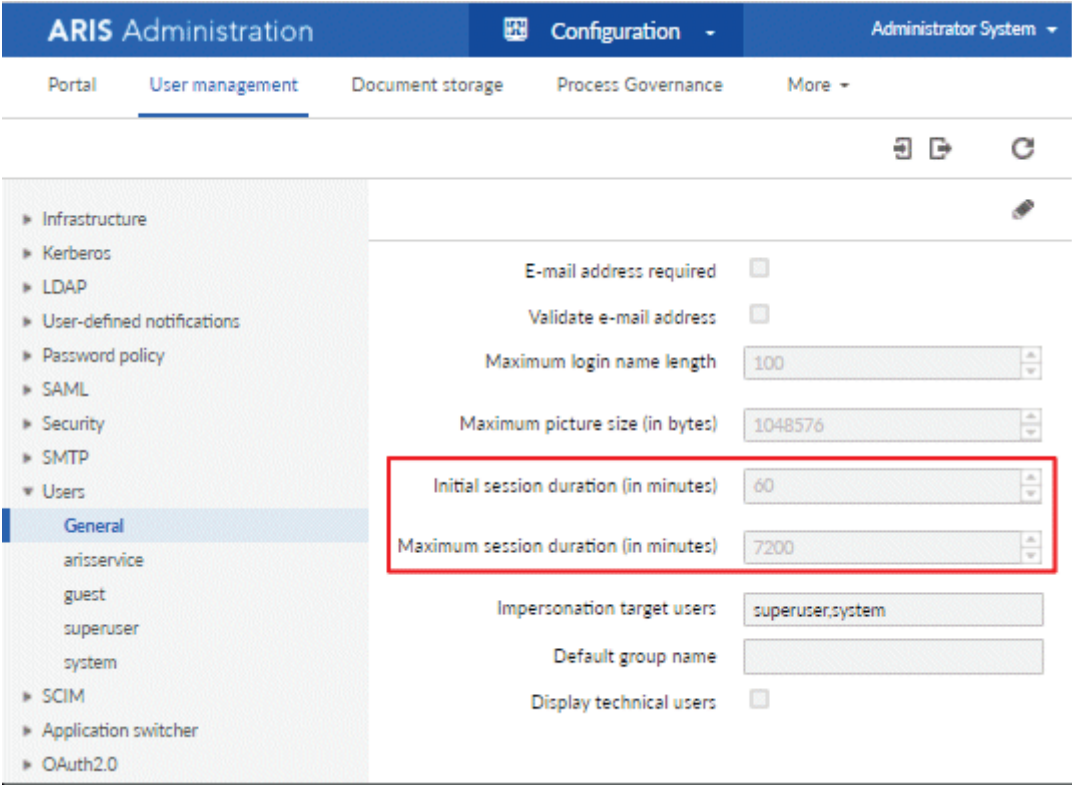

- When no more API requests will be sent for some time it is strongly recommended to explicitly "logout" again in order to release the consumed ARIS license (see next chapter: Releasing a UMC session token (page 5)).
- It is also possible to obtain the token with preemptive basic authentication. In this case, user name and password are not specified as parameters. Instead, the HTTP header must contain the entry **Authorization: Basic xyz,** where **xyz** is the BASE64 representation of the string **name:password**.

# 3.2 Releasing a UMC session token

When the UMC session is no longer required, it should be explicitly invalidated, thus releasing the consumed ARIS license. The endpoint to use is:

DELETE https://<servername:port>/umc/api/tokens/<token>

# EXAMPLE

### DELETE

http://<servername:port>/umc/api/tokens/eyJhbGciOiJIUzI1NisImp0aSI6FjY

# 4 Get information about ARIS methodology

GET http://<servername:port>/abs/api/methodology/modeltypes This call returns a list with all available model types.

GET http://<servername:port>/abs/api/methodology/objecttypes This call returns a list with all available object types.

GET http://<servername:port>/abs/api/methodology/cxnbasetypes This call returns a list with all available connection base types.

GET http://<servername:port>/abs/api/methodology/symboltypes This call returns a list with all available symbol types.

GET http://<servername:port>/abs/api/methodology/attributetypes This call returns a list with all available attribute types.

GET http://<servername:port>/abs/api/methodology/attributevaluetypes This call returns a list with all available attribute value types.

The calls support four optional URL parameters: **pagesize** and **pagetoken** to control the paging (see Paging (page 37)), **methodfilter** to retrieve the types which are allowed in this filter, **methodlanguage** to specify the locale of the method types (see also General principles (page 2)).

# EXAMPLE WITH METHOD FILTER AND LANGUAGE

GET

http://<servername:port>/abs/api/methodology/modeltypes?methodfilter=8e386410-e0e0- 11de-242a-f28d40dfaca6&methodlanguage=en\_US

The result is a list with the method types. For each method type is returned the name, type number, API name and GUID.

#### EXAMPLE FOR A MODEL TYPE

```
{
 "kind": "METHODTYPE",
 "name": "BPMN allocation diagram (BPMN 2.0)",
     "type": 252,
 "apiname": "MT_BPMN_ALLOCATION_DIAGRAM",
 "type_guid": ""
}
```
# EXAMPLE FOR AN OBJECT TYPE

```
{
     "kind": "METHODTYPE",
      "name": "Function",
      "type": 22,
      "apiname": "OT_FUNC",
      "type_guid": ""
}
```
# 5 Get information on available databases

**GFT** 

http://<servername:port>/abs/api/databases?language=en&attributes=all

This call returns a list of all available databases for the current user. It is the same list that a user would see when opening ARIS Architect.

For each database, its name, main group GUID, and some interesting flags are returned. It is also possible to retrieve the maintained attributes by using the URL parameter **attributes**. You can find more about attributes in section **Retrieval** (page 26).

### EXAMPLE FOR DATABASE ITEM

```
{
"kind": "DATABASE",
"name": "United Motor Group",
"isversioned": true,
"maingroup_guid": "4a713de0-5d02-11e3-0fda-fd81e986d7e2"
}
```
**Note**: A license of type **ARIS API Full Access**, **ARIS API System Access**, **ARIS API Read Access** or a sufficient ARIS product license is required for this operation.

# GET

```
http://<servername:port>/abs/api/databases/United%20Motor%20Group?languag
e=en&attributes=all
```
This call returns more detailed information for the given database name: main-group GUID, **isversioned flag** and **ispublished** flag, all maintained attributes in database language EN as well as a list of all allowed method filters and database languages. Exactly one database language will have the flag **isalternative = true** which means that it will be used as the fallback database language if a request does not pass the URL parameter **language**. In case of a versionable database, the existing change lists are returned as well.

# EXAMPLE FOR METHOD FILTER ITEM

```
{
"kind": "METHODFILTER",
"guid": "dd838074-ac29-11d4-85b8-00005a4053ff",
"name": "Entire method",
"description": "All method content is available."
}
```
#### EXAMPLE FOR DATABASE LANGUAGE ITEM

```
{
"kind": "DBLANGUAGE",
"language": "en_US",
"isalternative": true
}
```
### EXAMPLE FOR CHANGELIST ITEM

```
{
"kind": "CHANGELIST",
"changelist number": 1,
"user": "internal",
"description": "initial revision after restore from basic archive file.",
"submit_time": "2015-04-07T16:11:13Z"
}
```
# 6 API Docs ComparePair

**Note**: The ComparePair feature is not part of the ARIS Repository REST API but is related to CONNECT Portal Functionality. It is included here for convenience.

# 6.1 Get a list of database comparison pairs

**GET** 

```
/publishing/databaseComparePair
http://<servername:port>/abs/publishing/databaseComparePair
```
This call returns a list of all available database pairs.

### EXAMPLE

```
[
      {
      "name": "A", 
      "user": null, 
      "description": null, 
      "sourceDatabaseName": "test_mv", 
      "sourceVersion": 1, 
      "targetDatabaseName": "test_mv", 
      "targetVersion": 2, 
      "enabled": true 
      }
]
```
# **GET**

/api/databaseComparePair(dbPairName)

http://<servername:port>/abs/publishing/databaseComparePair/A

# **Parameter**

dbPairName =  $A$  // Name of the database pair

Gets a database pair for comparison by its name.

This call returns a single database pair if one is found.

The information detail is exactly the same as in **get databaseComparePair**.

No new information is provided.

```
{
"kind": "RESULT",
"request": "abs#getDatabaseComparePair", 
"status": "OK", 
"item count": 1,
"items": [ {
     "kind": "DATABASE", 
     "name": "A", 
     "user": null, 
     "description": null, 
     "sourceName": "test_mv",
     "sourceVersion": 1, 
     "targetName": "test mv",
     "targetVersion": 2,
     "enabled": false 
} ]
}
```
# 6.2 Create a database comparison pair

POST

/api/databaseComparePair

http://<servername:port>/databaseComparePair?name=A&user=test&description=test%20de scription&sourceDatabaseName=United%20Motor%20Group&sourceVersion=1&targetName= United%20Motor%20Group&targetVersion=2

# **Parameter**

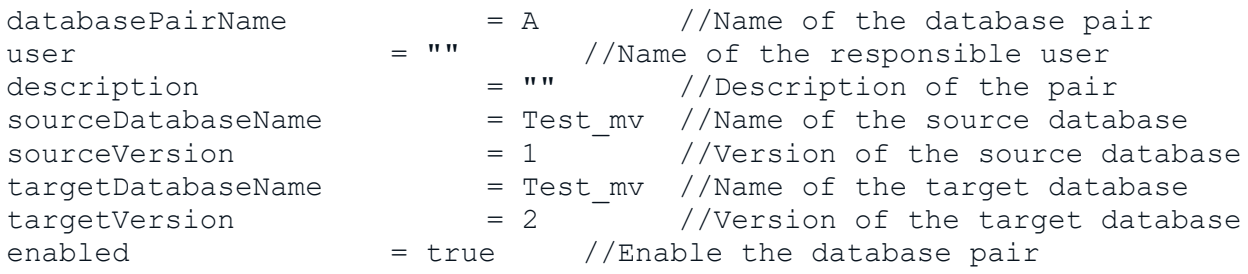

This call returns a list of a newly created database pair.

For each pair a name, a short description, and the responsible user can be saved.

The unique name of the database pair is required.

The source database must be unique. The target database can be referenced in several pairs.

For source and target, the database and version must exist, but the databases do not need to be published.

The versions do not have to be different either, but if the source and the target database are the same, they can be exchanged.

Database pairs with the same name or the same source database overwrite older ones.

```
{
"kind": "RESULT",
"request": "abs#createDatabaseComparePair", 
"status": "OK", 
"item count": 1,
"items": [ { 
     "kind": "DATABASE", 
     "name": "A", 
     "user": "", 
     "description": "", 
     "sourceName": "test_mv", 
     "sourceVersion": 1, 
     "targetName": "test mv",
     "targetVersion": 2, 
     "enabled": true 
} ]
}
```
# 6.3 Toggle the enable state of a database comparison pair

### PATCH

http://<servername:port>//abs/api/databaseComparePair/A

### **Parameter**

dbPairName =  $A$  //Name of the database pair

This call returns the updated database pair.

This method toggles the enabled value of the database pair and is a simple way to change the state in the background.

```
{
"kind": "RESULT",
"request": "abs#createDatabaseComparePair", 
"status": "OK", 
"item_count": 1,
"items": [ {
     "kind": "DATABASE", 
     "name": "A", 
     "user": null, 
      "description": null, 
      "sourceName": "test_mv", 
      "sourceVersion": 1, 
      "targetName": "test mv",
      "targetVersion": 2, 
      "enabled": true 
} ]
}
```
# 6.4 Delete a database comparison pair

DELETE

/api/databaseComparePair

http://<servername:port>/abs/api/databaseComparePair

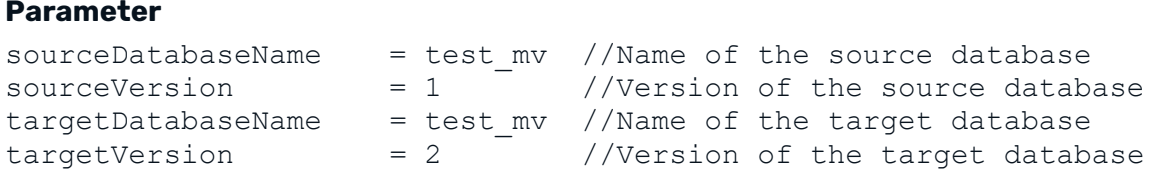

http://<servername:port>/abs/api/databaseComparePair?sourceDatabaseName=test\_mv&s ourceVersion=1&targetName=test\_mv&targetVersion=2

# EXAMPLE

```
{
"kind": "RESULT",
"request": "abs#deleteDatabaseComparePair", 
"status": "OK", 
"item count": 0,
"items": []
}
```
This call returns **null** if everything is correct. Otherwise, all errors will be returned. The given parameter searches and deletes all pairs. If the databases are the same, source and target are exchangeable. All found database pairs are deleted even if it should just be one in the first place.

# DELETE

/api/databaseComparePair/{dbPairName}

http://<servername:port>/abs/publishing/databaseComparePair/A

#### **Parameter**

databasePairName =  $A$  //Name of the database pair

Deletes a database pair with the pair name. Only one database name is required for this call. This call returns **null** if everything is correct. Otherwise, all errors are returned. The given parameter searches and deletes all pairs.

```
{
"kind": "RESULT",
"request": "abs#deleteDatabaseComparePair", 
"status": "OK", 
"item_count": 0, 
"items": []
}
```
# 7 Get an item

The ARIS API offers to retrieve groups, objects (definitions) and models. The desired item must be identified by its ARIS GUID or a full CONNECT item-id (for example, **c.process.United Motor Group.CibrcP1SEdsnKQALzQzOTg.-1**).

Identifying via group path + name is unsupported as this is possibly ambiguous.

#### EXAMPLE

**GFT** 

```
http://<servername:port>/abs/api/groups/United%20Motor%20Group/1191ae90-0
2f7-11dc-2729-000bcd0cce4e
```
By default, only the name attribute (AT\_NAME) is included in the response. If you need more attributes, the URL parameter **attributes** must be given. Possible values are

- **all**: all non-empty attributes
- a comma-separated list of attribute type numbers, API names or type-GUIDs (all of these can be arbitrarily mixed)

**Example**: attributes = 1, AT\_DESC, AT\_AUTH // attribute name, description, author

#### **Remarks**

Connections are not supported.

**Note**: It is also possible to retrieve HTTP portal links that can be directly used in the browser to access the item via the CONNECT portal. Add URL parameter **withportallinks = true**.

```
PORTAL LINK EXAMPLES (FOR A MODEL)
```

```
{
"kind": "LINK",
"method": "GET",
"href": "http://<servername:port>/#default/item/c.process.United Motor 
Group.CibrcP1SEdsnKQALzQzOTg.-1",<br>"rel": "ITEM MODEL" // CONNECT
                       // CONNECT Item View
},
{
"kind": "LINK",
"method": "GET",
"href": "http://<servername:port>/#default/repository/a.model.United Motor 
Group.CibrcP1SEdsnKQALzQzOTg.-1",
"rel": "REPO_MODEL" // CONNECT Repository View
},
```

```
{
"kind": "LINK",
"method": "GET",
"href": "http://<servername:port>/#default/thinclient/c.process.United
Motor Group.CibrcP1SEdsnKQALzQzOTg.-1",
"rel": "TC MODEL" // CONNECT Designer View
},
{
"kind": "LINK",
"method": "GET",
"href": "http://
<servername:port>/abs/downloadClient/aris_database.jsp?configuration=ARIS
&apps 
erver=myserver&database=United%20Motor%20Group&guid=0a26eb70-fd52-11db-27
29- 000bcd0cce4e&language=en_US&tenant=default",
"rel": "DC MODEL" // CONNECT Download client
}
```
# 8 Get group children

A group usually contains children, that is, subgroups as well as models and objects.

# GET

http://<servername:port>/abs/api/groups/United%20Motor%20Group/4a713de0-5 d02-11e3-0fda-fd81e986d7e2/children

This call returns all subgroups of the group identified by the given GUID or CONNECT item-ID. If you additionally need the models and/or objects in the group, you can add the URL parameters **withmodels=true** or **withobjects=true**.

### GET

```
http://<servername:port>/abs/api/groups/United%20Motor%20Group/4a713de0-5
d02-11e3-0fda-fd81e986d7e2/children?withmodels=true&withobjects=true
```
### **Remark**

It also possible to retrieve an entire subtree by passing the URL parameter **recursive=true**.

# **Note**

There is an absolute result size limit of 5,000 items (regardless of the page size you choose and how many paging requests are sent). If a group contains more than 5,000 children, you will not be able to retrieve them all.

Depending on the ARIS license, other size limits may apply.

# 9 Get content of a model

The content of a model consists of occurrences (= model objects, model connections). They can be retrieved in a **getModel** call by passing the URL parameter **withcontent=true**.

#### **GFT**

```
http://<servername:port>/abs/api/models/United%20Motor%20Group/88ba40a0-c
fb6-11e0-2556-5c260a398437?withcontent=true
```
### **Remarks**

Model objects/model connections are a blend of data from the occurrence and definition levels. They do not contain any graphical information, such as dimension (width, height), and no coordinates of positions and connection paths.

# EXAMPLE FOR MODEL OBJECT ITEM

```
{
"kind": "MODELOBJECT",
"occid": "(7wLHfY8btgy:u:L+6PmFOGfzQQ4:x:L+33+c)",
"guid": "d734eb6f-cf14-11e0-2556-5c260a398437",
"link": {
     "kind": "LINK",
     "method": "GET",
     "href": "http://<servername:port>/abs/api/objects/United Motor 
Group/d734eb6f-cf14-11e0-2556-
5c260a398437?language=en_US&methodfilter=dd838074-ac29-11d4-85b8-
00005a4053ff",
     "rel": "OBJECT"
     },
"type": 239,
"typename": "Strategy",
"apiname":"OT_STAT",
"symbol": 1627,
"symbolname": "Tactic",
symbol apiname": "ST TACTIC",
"attributes": [
     {
     "kind": "ATTRIBUTE",
     "id": "6S4A4i43Hh0:p:L=1=1033:1:s",
     "typename": "Name",
     "type": 1,
     "apiname": "AT_NAME",
     "language": "en US",
     "value": "Reduce operational costs in Supply Chain"
     }
     ]
}
```
#### EXAMPLE FOR MODEL CONNECTION ITEM

```
{
"kind": "MODELCONNECTION",
"occid": "(7wLHfY8btgy:u:L+-6xMo0A_0oEz:y:L+34+c)",
"type": 67,
"typename": "encompasses",
"apiname": "CT_SUBS_1",
"source_quid":\frac{1}{2}"c7ca78b0-abcf-11e0-7ee8-5c260a398437",
"target_guid": "289b0560-ac64-11e0-7ee8-5c260a398437",
"source_link": {
"kind": "LINK",
"method": "GET",
"href": "http://<servername:port>/abs/api/objects/United Motor 
Group/c7ca78b0-
abcf-11e0-7ee8-5c260a398437?language=en_US&methodfilter=dd838074-ac29-11d
4- 85b8-00005a4053ff",
     "rel": "OBJECT"
},
"target_link": {
     "kind": "LINK",
     "method": "GET",
     "href": "http://<servername:port>/abs/api/objects/United Motor 
Group/289b0560-ac64-11e0-7ee8-
5c260a398437?language=en_US&methodfilter=dd838074-ac29-11d4-85b8-
00005a4053ff",
     "rel": "OBJECT"
     },
"source_occid": "(7wLHfY8btgy:u:L+-7cJgUsuG4Td:x:L+33+c)",
"target_occid": "(7wLHfY8btgy:u:L+-2apRUFiN0WT:x:L+33+c)"
}
```
# 10 Create an item

The API offers support for creating groups and objects. For objects, groups and models, it is possible to create attributes (or more correctly formulated in ARIS terminology: it is possible to maintain attributes with a value). You can add multiple attributes in the same call. For all added attributes, the same database language will be used (from URL parameter **language**). Furthermore, it is possible to create an assignment relationship between an existing object and an existing model.

**Note**: The creation of models is not supported.

# EXAMPLE

Create a new object of type **43** (OT\_ORG\_UNIT) with two attributes (AT\_NAME and AT\_DESC). Database language = English; parent group = 4a713de0-5d02-11e3-0fda-fd81e986d7e2 (= main group)

### POST

```
http://<servername:port>/abs/api/objects/United%20Motor%20Group?language=
en&parent=4a 713de0-5d02-11e3-0fda-fd81e986d7e2
```
#### Request body:

```
{
"kind": "OBJECT",
"type": 43,
"attributes": [
      {
      "kind": "ATTRIBUTE",
     "type": 1,
      "value": "My first OrgUnit "
      },
      {
     "kind": "ATTRIBUTE",
     "type": 9,
     "value": "This is the long description"
      }
      ]
}
```
### **Remarks**

The "**kind**" entries in the request body are redundant and not required.

There is a slight difference in the behavior whether creating an object or a group with a duplicate name.

- If you create a new group with the name **X** and there is already a group **X** in the desired parent group, then the new group will automatically be renamed to **X(1)**.
- If you create a new object with name **X** and there is already an object **X** in the desired parent group, then the new object has the name **X**, so there are two objects with the name **X**.

# 11 Create model content

Models cannot be created via the ARIS Repository API, but you can create model objects and model connections. When creating a new connection, it is possible to use objects that are created in the same request. As they do not have an ID yet, you must define a temporary occ-id (starting with #) and use these temporary occ-ids when defining source and target of the new connection.

#### EXAMPLE

### PUT

```
http://<servername:port>/abs/api/models/United%20Motor%20Group/42ad5380-3
d0e-11e5-6479-22000b630ca4
```

```
Request body:
```

```
{
"modelobjects": [
     {
     "kind": "MODELOBJECT",
     "occid": "#1",
     "type" : 22,
     "symbol": 335,
     "attributes": [
           {
           "kind": "ATTRIBUTE",
           "type": 1,
           "value": "new function via model update"
           }
           ]
     },
     {
     "kind": "MODELOBJECT",
     "occid": "#2",
     "type" : 18,
     "symbol": 1,
     "attributes": [
           {
           "kind": "ATTRIBUTE",
           "type": 1,
           "value": "new event via model update"
           }
           ]
     }
     ],
"modelconnections": [
     {
     "kind": "MODELCONNECTION",
     "type": 44,
     "source occid": "#1",
     "target_occid": "#2"
     }
     ]
}
```
#### **Remarks**

 When creating objects as shown above, a new definition object is created. If you want to reuse an already existing object, provide the GUID, for example,

```
{
"kind": "MODELOBJECT",
"occid": "#1",
"guid" : "4686bd20-3d0e-11e5-6479-22000b630ca4"
"type" : 22,
"symbol": 335
}
```
 As model objects and model connections are created without any positional information, they will be located one above the other in the upper left corner of the model. It is possible to enforce an automatic layout of the model when it is opened for the first time in ARIS Architect/Designer by passing the URL parameter **layoutonopen=true**.

**Note**: A user with **ARIS API Mobile Access** license can only create one model object or one model connection in a single request.

# 12 Delete model content

Model objects or model connections can be deleted from a model via their occ-ids. If you delete a model object, then all affected model connections are deleted automatically (no need to include them in the request).

# DELETE

```
http://<servername:port>/abs/api/models/United%20Motor%20Group/1672a301-3
d14-11e5-6479-22000b630ca4/objects?occid=(-7O3yxAzzRgN%3Au%3AL%2B-7RaSdNnA6hr
%3Ax%3AL%2B33%2Bc)
```
# **Remarks**

- Occ-IDs often contain special characters. It is important to ensure properly urlencoded values.
- In the request path, make sure to have **/objects** or **/connections** at the end, otherwise the model itself will be deleted!

**Note**: A user with **ARIS API Mobile Access** license can only delete one model object or one model connection in a single request (automatically deleted model connections are not counted).

# 13 Attributes

Attributes are no top-level items and are tightly bound to their parent item (database, object, group, model). You can retrieve attributes only along with its parent item to which they belong.

Attributes can be identified by an integer type number (for example, 1), the API name (for example, AT\_NAME) or a type GUID. These type identifiers can be freely mixed in the same request and even in the same parameter, for example, in the URL parameter **attributes**.

Attributes are maintained in the database language as given by the URL parameter **language**. If no such parameter is given, the default language of the current database is used.

# **Remarks**

- Currently, only a limited subset of attribute types is supported, especially integer, float, text, timestamp, time, value attributes, binary.
- **Binary data must be sent as BASE64 encoded string.**

# 13.1 Retrieval

You cannot retrieve an attribute on its own. You must retrieve the parent item (for example, an object or a model to which the attribute belongs) by using an appropriate get-request and specifying the attribute type(s) (URL parameter attributes) you want to have in the response. If no attribute type is given, the value of the **Name** attribute (AT\_NAME) is returned by default (but not in case of a database).

# EXAMPLES

Get the model with GUID **bf2a9d60-7cb8-11dc-2729-000bcd0cce4e** with all maintained attributes.

GET

```
http://<servername:port>/abs/api/models/United%20Motor%20Group/bf2a9d60-7
cb8-11dc-2729-000bcd0cce4e?language=en&attributes=all
```
Get the model with the attributes **Name** (AT\_NAME, type number 1), **Description** (AT\_DESC), and **Status** (AT\_STATE\_1). Attributes can be specified by type numbers or API names/type GUIDs. These can be freely mixed in a comma-separated list.

# GET

```
http://<servername:port>/abs/api/models/United%20Motor%20Group/bf2a9d60-7
cb8-11dc-2729-000bcd0cce4e?language=en&attributes=1,AT_DESC,AT_STATE_1
```
#### Get the details of the database **United Motor Group** including all maintained attributes.

GET

```
http://<servername:port>/abs/api/databases/United%20Motor%20Group?languag
e=en&attributes=all
```
# 13.2 Creation

You can create an attribute for all items (except databases) together with its parent in the same request.

#### EXAMPLE

Create an object with the two attributes **name** and **description**.

#### POST

```
http://<servername:port>/abs/api/objects/United%20Motor%20Group?language=
en &parent=4a713de0-5d02-11e3-0fda-fd81e986d7e2
```
#### Request body:

```
{
"kind": "OBJECT",
"type": 43,
"attributes":
      \sqrt{2}{
      "kind": "ATTRIBUTE",
      "type": "AT_NAME",
      "value": "I am an OrgUnit!"
      },
      {
     "kind": "ATTRIBUTE",
      "type": 9,
      "value": "This is the long description"
      }
      ]
}
```
# 13.3 Updating or creation for existing item

If you want to add a new attribute to an already existing item or if you want to update the value of an existing attribute, you must do an update operation (PUT) on the parent item (not supported for a database item).

### EXAMPLE

Update the name of an existing object and add the author attribute.

### PUT

```
http://<servername:port>/abs/api/objects/United%20Motor%20Group/b7e90c56-
00cf-11e2-21d1-5c260a628455?language=en
```
#### Request body:

```
{
"attributes": [
     {
     "kind": "ATTRIBUTE",
     "type": 1,
     "value": "Just renamed it"
     },
     {
     "kind": "ATTRIBUTE",
     "type": "AT_AUTH",
     "value": "I am the author"
     }
     ]
}
```
# 13.4 Deleting an attribute

Deleting an attribute cannot be done via an update operation on the parent item. Instead, the dedicated DELETE operation must be used (not supported for a database item). The type numbers of the attributes to be deleted must be passed via the URL parameter

# **typenumbers**.

### DELETE

```
http://<servername:port>/abs/api/objects/United%20Motor%20Group/b7e90c56-
00cf- 11e2-21d1-5c260a628455/attributes?language=en&typenumbers=AT_DESC, 
AT_AUTH
```
# **Remarks**

- Do not forget to have **/attributes** at the end of the URL path, otherwise you do a DELETE on the parent object and it is gone!
- The result of a successful delete operation is simply empty with STATUS = OK, for example,

```
{
"kind": "RESULT",
"request": "abs#deleteObjectAttributes",
"status": "OK",
"item_count": 0,
"items": []
}
```
**Note**: Only one attribute can be deleted in a single request for users with an **ARIS API Mobile Access** license.

# 13.5 Styled values for text attributes

In ARIS, text attributes (for example, AT\_DESC) can also have a styled value. If you want to retrieve text attributes with their styled value, you must set the URL parameter **withstyledtext = true**. If the text attribute has got a valid styled value, it will be returned in addition to the standard value field.

A typical response would be as follows:

```
{
"kind": "ATTRIBUTE",
"id": "2Nc1q10q LN:p:L=9=1033:1:s",
"typename": "Description/Definition",
"type": 9,
"apiname": "AT_DESC",
"language": "en_US",
"styled_value":
     "<html><body>
     <p style=\"margin-left:0;margin-bottom:0;
           margin-top:0\"><b>my&#32;updated</b>&#160;description
     \langle/n>
</body></html>",
"value": "my updated description"
}
```
The styled value is HTML starting with tags <html><br/>body>.

It is also possible to set a styled value when creating or updating an attribute. Simply pass **"styled\_value"** with a valid HTML string.

#### **Remarks**

- The URL parameter **withstyledtext** is not required for write operations (POST, PUT).
- If a write operation (POST, PUT) contains both **value** and **styled\_value**, then **styled\_value** has precedence and **value** is basically ignored. According to standard ARIS behavior, **value** will then contain a plain-text representation of the HTML from **styled\_value**.
- Only a basic set of HTML is supported: <br />b>, <i>, <u>, <strike>, <ul>, <ol>, <li>, <br ><br />p>, <p>, <span>, <div>.
- For styling information (margin, color, font-family, size), use an inline style attribute, for example,

```
<span style=\"font-size:48pt;\">
    <span style=\"font-family:Kokila;\">Hello World</span>
</span>
```
- Unsupported HTML tags are silently ignored (only their text content will be considered).
- Make sure to correctly escape JSON special characters, for example, **\n** must be escaped as **\\n** and **"** as **\"**.
- If the HTML in **styled\_value** does not contain any real formatting, a plain text value is set, for example,

<html><br/>>body><p> My name is Bond. James Bond.</p></body></html>

### **Result**

"value" : "My name is Bond. James Bond."

"styled\_value" : null

# 14 Assignments

An assignment is simply a link between an existing object and an existing model. With the ARIS Repository API, you can create and delete assignments. It is not possible to retrieve a specific assignment; assignments are always included automatically in the response when you retrieve an object.

# EXAMPLE

Create an assignment

# POST

```
http://<servername:port>/abs/api/objects/United Motor 
Group/6aa1b167-fac0-11de-55c7-001a6b3c820f/assignment/a39aefb0-fa1c-11db-
2729-000bcd0cce4e
```
objectGUID (source of assignment)

modelGUID (target of assignment)

### EXAMPLE

Delete an assignment

#### DELETE

```
http://<servername:port>/abs/api/objects/United Motor 
Group/6aa1b167-fac0-11de-55c7-001a6b3c820f/assignment/a39aefb0-fa1c-11db-
2729-000bcd0cce4e
```
# 15 Model graphic

The ARIS API does not provide positional information when retrieving a model with its contents. But it is possible to get a model graphic. It has format PNG (Portable Network Graphics) and is returned as a BASE64-encoded string. There are two optional URL parameters **maxwidth** and **maxheight** that allow you to control the size (in image pixels) of the generated graphic.

#### EXAMPLE

GET

```
http://<servername:port>/abs/api/models/United%20Motor%20Group/0a26eb70-f
d52- 11db-2729-000bcd0cce4e/graphic
```
# 16 Finding items in the database

It is possible to search for items according to several criteria that are AND-linked, that is, they reduce the number of matching result items. You must pass the URL parameter kind to declare what to search (model or object). In addition, you can define the desired type (= comma-separated list of object type numbers or model type numbers; API names or type GUIDs are also supported) and optionally a filter criterion with respect to an attribute.

# EXAMPLE

Find all models of type **13** (MT\_EEPC), whose names start with **Sale** (written with small or large **s**).

# GET

```
http://<servername:port>/abs/api/databases/United%20Motor%20Group/find?ki
nd=MODEL&typefilter=13&language=en&attrfilter=AT_NAME=Sale
```
# **Remarks**

- Available item kinds: MODEL, OBJECT, GROUP
- For all attributes: + (isMaintained), (isNotMaintained)
- For numbers, the usual operators are available:  $=$ ,  $!=$ ,  $\ge$ ,  $\lt$ ,  $\ge$ =,  $\lt$ =
- For Boolean: = and !=
- For text attributes: =
- Note: unequal (!=) is not supported because it may lead to full-table scans in the underlying database index.
- The parameter **attrfilter** may contain fully parenthesized expressions (parenthesis= { }), combined with operators AND, OR.
- Date values must be given in UTC in the RFC 3339 Internet format YYYY-MM-DD, for example, 2021-10-15
- Timestamp values must be given in UTC in the RFC 3339 Internet Zulu time format YYYY-MM- DD'T'HH:MM:SS'Z', for example, 2021-10-15T08:22:55Z

#### EXAMPLES FOR TIMESTAMP QUERIES

#### All objects changed in a given period of time

#### **GET**

```
http://<servername:port>/abs/api/databases/United%20Motor%20Group/find?ki
nd=OBJECT&language=en_US&attributes=all&attrfilter={AT_LAST_CHNG_2 >= 
2021-10-15T00:00:00Z} AND {AT LAST CHNG 2 <= 2021-10-15T09:00\overline{0}0:00Z}
```
#### All objects created in a given period of time

#### GET

```
http://<servername:port>/abs/api/databases/United%20Motor%20Group/find?ki
nd=OBJECT&language=en_US&attributes=all&attrfilter={AT_CREAT_TIME_STMP 
>= 2021-10-15T00:00:00Z} AND {AT_CREAT_TIME_STMP <= 2021-10-15T09:00:00Z}
```
#### SEARCHING FOR TEXT: EXAMPLES FOR THE VALUE OF ATTRFILTER

```
AT_NAME = Jones<br>9 = Human Res
9 = Human Resources \frac{1}{2} (9 = AT_DESC)<br>AT AUTH - \frac{1}{2} (AT AUTH not maint.
                                    // (AT AUTH not maintained)
{AT}_{\text{NAME}} = Jones} AND {AT}_{\text{DEC}} = Human Resources}
{KAT NAME = Jones} OR {AT DESC = Human Resources} AND {AT AUTH -}
```
- **Important**: in case of a parenthesized expression, the search value must not contain **{ or }**. If the search value must contain a curly parenthesis, pass an escaped character, for example, **\}** when searching for text attributes.
- The normal search behavior is similar to that of standard search engines: Contents of text attributes are token-based, that is, typical separators, such as blanks or dashes (-), are ignored. If the text attribute contains tokens from the search value (regardless of order/position), this is considered a match.

**Example**: Search expression AT\_NAME = holder certificate will find **Holder Certificate** and **certificate holder** and **the certificate holder**.

 URL parameter **matchcase**: if true, searching will be case-sensitive and order of tokens is relevant

 URL parameter **exactsearch**: if true, only exact matches are returned; special characters and notably the asterisk ( \* ) are interpreted as simple character; in addition, the order of the tokens is important.

**Example**: Search expression AT\_NAME = holder certificate will find **Holder Certificate** but not **certificate holder** and not **The Holder Certificate**.

- Special search patterns for text (parameter **exactsearch** must be false):
	- **A\*** returns all strings that start with **A** (**A** must be a string of length >=2, the first two characters must be letters or digits).
	- **A\*B** returns all strings that start with **A** (**A** must be a string of length >=2, the first two characters must be letters or digits) and end with **B**.

### IMPORTANT NOTE

The search functionality described above is not intended to load large amounts of data from an ARIS repository. Therefore, there is a result size limit (typically 5,000 items, depending on the user license). This limit is absolute, that is, it is independent on the page size you choose and how many paging requests are sent.

**Example**: If a search query is sent to get all models of **EPC** type and the database contains 10,000 such models, then only the first 5,000 hits can be retrieved (for example, by sending 50 paging requests with page size 100).

In general, a search request that leads to several thousand hits should always be refined with more concrete search criteria.

# 17 Paging

Typically, when using the database-find operation from the previous chapter, many items will be found and returned to the caller. A default page size of 100 is in effect. A different page size can be indicated with the URL parameter **pagesize**.

If there are more items to be returned than the page size allows, the response will contain an entry **next\_pagetoken**. This indicates to the client that there is more data to load.

### EXAMPLE

#### **Request**

```
http://<servername:port>/abs/api/databases/United%20Motor%20Group/find?ki
nd=MODEL&language=en&attrfilter=AT_NAME&wildcards=true&attrcriterion==S*
```
#### **Response**

```
{
"kind": "RESULT",
"request": "abs#find",
"status": "OK",
"item_count": "100",
"next<sup>p</sup>agetoken": "1:100:quid",
"items": [
… 100 items here
]
}
```
In order to get the next page of results, the client must send the same request again and add the page token.

#### GET

```
http://<servername:port>/abs/api/databases/United%20Motor%20Group/find?ki
nd=MODEL&language=en&attrfilter=AT_NAME&wildcards=true&attrcriterion==S*&
pagetoken=1:100:guid
```
#### **Response**

```
{
"kind": "RESULT",
"request": "abs#find",
"status": "OK",
"item_count": "35",
"items": [
… remaining 35 items here
]
}
```
The second response contains no entry **next\_pagetoken** --> the client knows that there are no more items to load.

### **Notes**

- The maximum allowed page size is 500. If a page size is given that is too large, it will be silently corrected to the allowed maximum.
- Regardless of paging, there is an absolute result size limit (depending on the user license, typically 5,000 items), for example, when using page size 500, at most 10 paging requests will return data. If the total result set is larger, it is not possible to retrieve the remainder.

# 18 Ordering the result

If more than one item is returned by a request (for example, database-find), the items are ordered by their GUID in ascending order. Ordering by GUID itself is normally useful but this ensures a stable result, especially with respect to paging.

You can pass the URL parameter **orderby** in order to indicate a different sorting, for example,

…&orderby = name **(order by attribute AT\_NAME, ascending)** (order by attribute AT NAME, descending)

Other possible values:

- **modified** (ascending)
- **-modified** (descending)
- **path** (group path starting at main group)

# 19 Generic queries

Generic queries try to offer a kind of graph-based retrieval of items. The syntax and functionality is based on the CONNECT Portal Designer query language which is used for the contents of fact sheets.

Starting from a defined item (object or model identified by GUID/CONNECT item-id or a type number), it is possible to add items that can be reached from the start item via a sequence of filter items.

The general properties of an item definition are as follows:

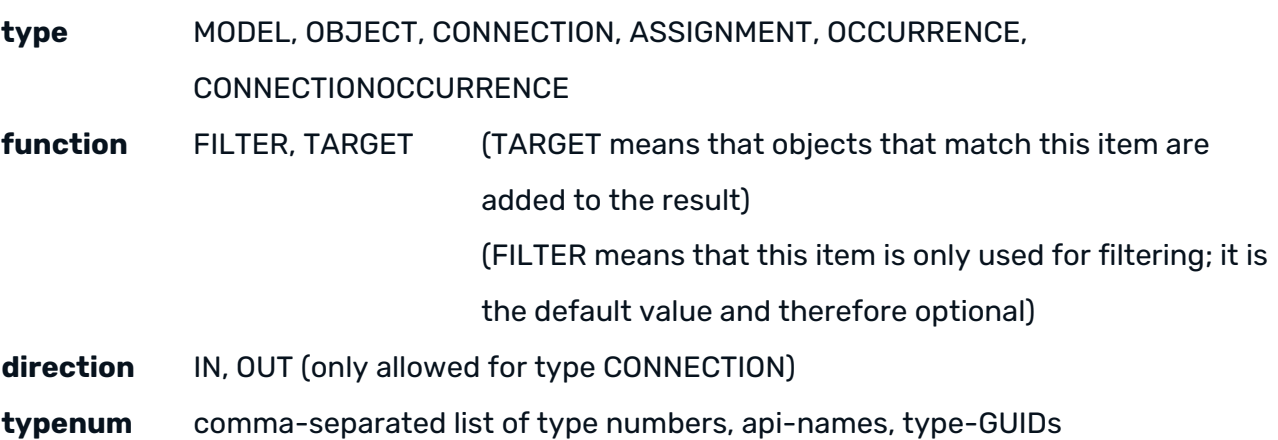

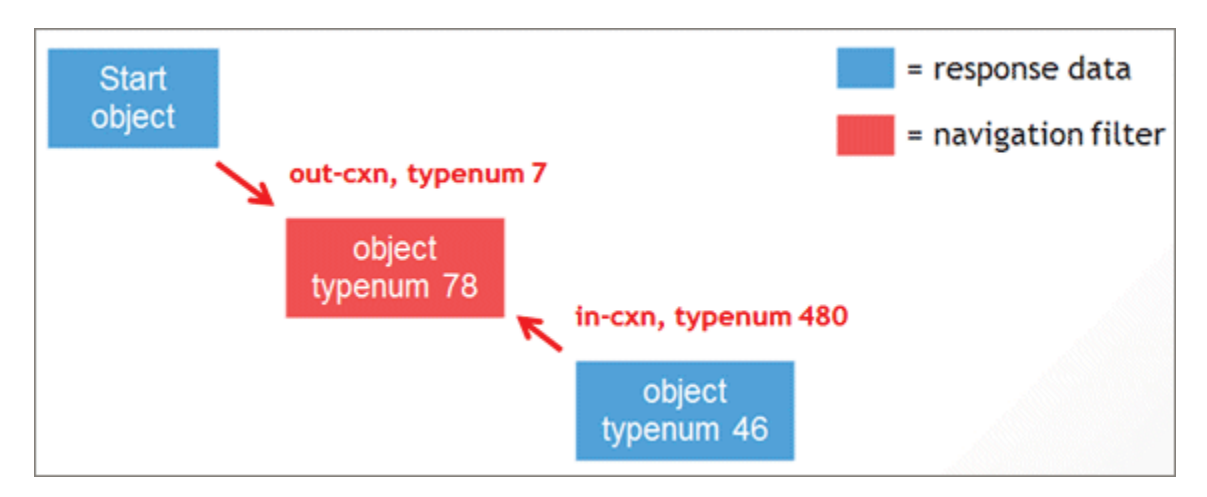

#### **Remarks**

- Not all possible combinations will lead to sensible results! The syntax promises more than what is implemented.
- **Item definitions normally contain other item definitions and thus form a nested path of** items. Within a single path, only one item of function TARGET is allowed.
- Although a generic query is of read-only nature, it must be sent as a POST request because the query definition must be provided in the request body.

 If the start item is an object, the request URL must be **… /objects/<db>/query**; in case of models, it is **…/models/<db>/query**.

The request body must contain the query itself as a nested list of query item definitions.

### EXAMPLE 1 (STARTING FROM OBJECT)

### POST

http://<servername:port>/abs/api/objects/mydemodatabase/query

#### Request body:

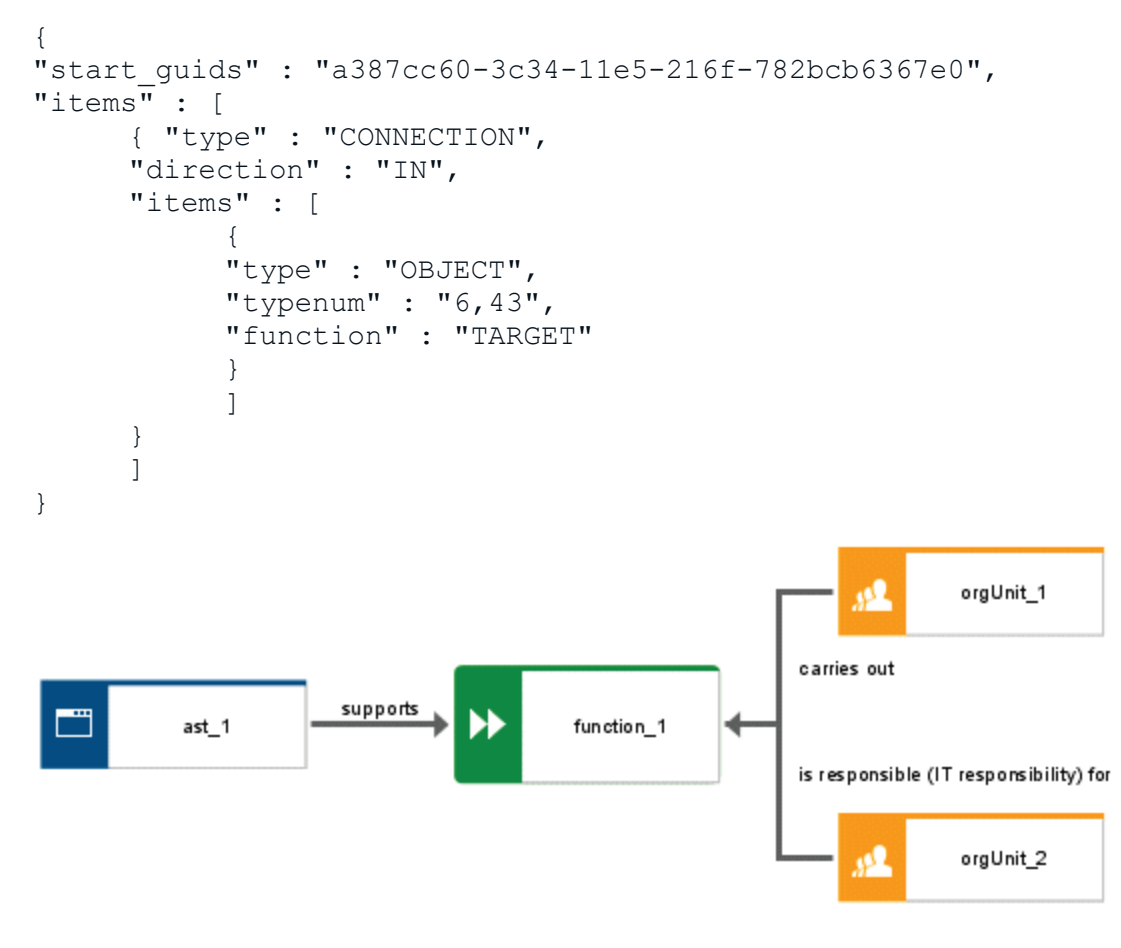

### **Result**

start function (function\_1), ast\_1 (type 6) , orgUnit\_1 (type 43) , orgUnit\_2 (type 43)

# EXAMPLE 2 (STARTING FROM MODEL)

# POST

### http://<servername:port>/abs/api/models/mydemodatabase/query

```
Request body:
{
"start quids" : "0a26eb70-fd52-11db-2729-000bcd0cce4e",
"items" : [
      {
      "type" : "OCCURRENCE",
      "items" : [
           {
           "type" : "OBJECT",
           "typenum" : "22",
           "function" : "FILTER"
           },
            {
           "type" : "CONNECTIONOCCURRENCE",
            "items" : [
                 {
                 "type" : "CONNECTION",
                 "function" : "FILTER",
                 "direction" : "IN",
                 "items" : [
                       {
                       "type" : "OBJECT",
                       "typenum" : "43,6",
                       "function" : "TARGET"
                       }
                       ]
                 }
                 ]
            }
           ]
      }
      ]
}
```
# **Result**

start model, function **Configure vehicle** (type 22), application system type COT (type 6)

# 20 Legal information

# 20.1 Documentation scope

The information provided describes the settings and features as they were at the time of publishing. Since documentation and software are subject to different production cycles, the description of settings and features may differ from actual settings and features. Information about discrepancies is provided in the Release Notes that accompany the product. Please read the Release Notes and take the information into account when installing, setting up, and using the product.

If you want to install technical and/or business system functions without using the consulting services provided by Software AG, you require extensive knowledge of the system to be installed, its intended purpose, the target systems, and their various dependencies. Due to the number of platforms and interdependent hardware and software configurations, we can describe only specific installations. It is not possible to document all settings and dependencies.

When you combine various technologies, please observe the manufacturers' instructions, particularly announcements concerning releases on their Internet pages. We cannot guarantee proper functioning and installation of approved third-party systems and do not support them. Always follow the instructions provided in the installation manuals of the relevant manufacturers. If you experience difficulties, please contact the relevant manufacturer.

If you need help installing third-party systems, contact your local Software AG sales organization. Please note that this type of manufacturer-specific or customer-specific customization is not covered by the standard Software AG software maintenance agreement and can be performed only on special request and agreement.

# 20.2 Support

If you have any questions on specific installations that you cannot perform yourself, contact your local Software AG sales organization

(https://www.softwareag.com/corporate/company/global/offices/default.html). To get detailed information and support, use our websites.

If you have a valid support contract, you can contact **Global Support ARIS** at: **+800 ARISHELP**. If this number is not supported by your telephone provider, please refer to our Global Support Contact Directory.

# ARIS COMMUNITY

Find information, expert articles, issue resolution, videos, and communication with other ARIS users. If you do not yet have an account, register at ARIS Community**.**

# SOFTWARE AG EMPOWER PORTAL

You can find documentation on the Software AG Documentation website (https://empower.softwareag.com/). The site requires credentials for Software AG's Product Support site **Empower**. If you do not yet have an account for **Empower**, send an e-mail to empower@softwareag.com with your name, company, and company e-mail address and request an account.

If you have no account, you can use numerous links on the **TECHcommunity** website. For any questions, you can find a local or toll-free number for your country in our Global Support Contact Directory and give us a call.

# **TECHCOMMUNITY**

On the **TECHcommunity** website, you can find documentation and other technical information:

- Use the online discussion forums, moderated by Software AG professionals, to ask questions, discuss best practices, and learn how other customers are using Software AG technology.
- Access articles, code samples, demos, and tutorials.
- Find links to external websites that discuss open standards and web technology.
- Access product documentation, if you have **TECHcommunity** credentials. If you do not, you will need to register and specify **Documentation** as an area of interest.

# EMPOWER (LOGIN REQUIRED)

If you have an account for **Empower**, use the following sites to find detailed information or get support:

- You can find product information on the Software AG Empower Product Support website.
- To get information about fixes and to read early warnings, technical papers, and knowledge base articles, go to the Knowledge Center.
- Once you have an account, you can open Support Incidents online via the eService section of Empower.
- To submit feature/enhancement requests, get information about product availability, and download products, go to Products.

# SOFTWARE AG MANAGED LEARNINGS

Get more information and trainings to learn from your laptop computer, tablet or smartphone. Get the knowledge you need to succeed and make each and every project a success with expert training from Software AG.

If you do not have an account, register as a customer or as a partner.